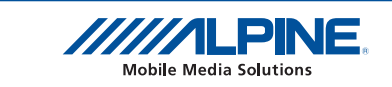

# W pełni wykorzystaj KCE-635UB

Jak tworzyć pliki do odtwarzania na odtwarzaczu Video USB

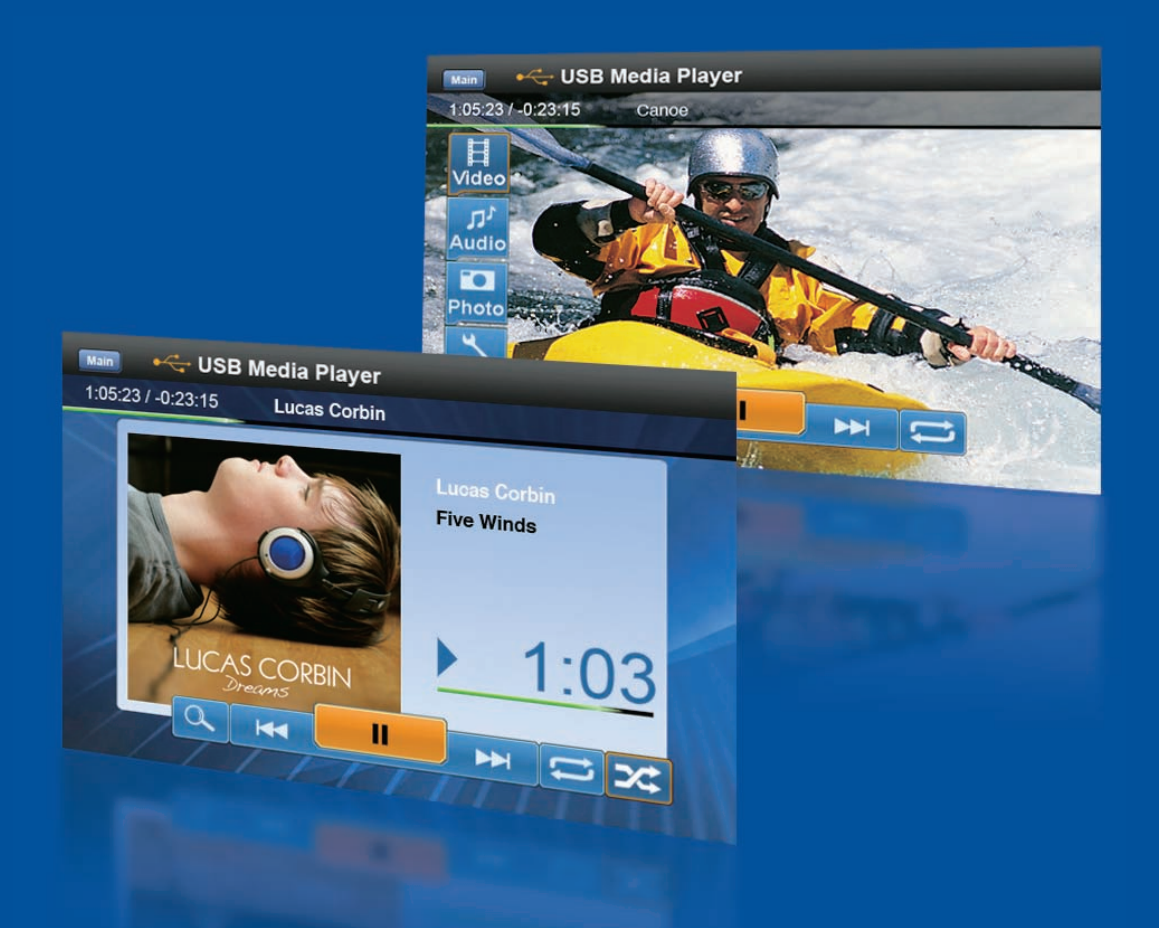

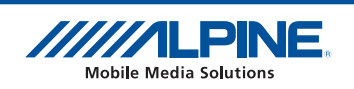

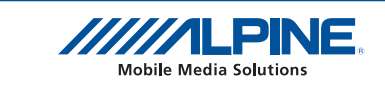

# **Spis treści**

# **Ogólne**

- **4 Wstęp**
- **4 Format, Rozdzielczość, Szybkość transmisji**

## **Konwertowanie DVD**

- **6 Oprogramowanie komercyjne 1**
- **8 Oprogramowanie komercyjne 2**
- **9 Darmowe oprogramowanie**

# **Pliki video z Internetu**

- **10 Darmowe oprogramowanie 1**
- **11 Darmowe oprogramowanie 2**

# 1. Wstęp

### **1.1 W czym pomoże Ci ten przewodnik**

Przewodnik ten stworzono aby pomóc Ci w pełni wykorzystać swoje urządzenie KCE-635UB. Chcemy udzielić Ci instrukcji pomocnych przy tworzeniu Twoich własnych materiałów z nagranych płyt DVD, filmów itd. Wykorzystanie materiałów pochodzących ze stron internetowych takich jak YouTube, czyli tworzonych przez użytkowników, także zyskuje coraz większą popularność. Pokażemy Ci, jak przenieść takie materiały<br>UTC 1.1 What this guide can do by this goal this goal this guide can do by this guide can do by this guide can do Twojego samochodu za pomocą KCE-635UB. Co więcej, dowiesz się także jak analizować pliki video aby stwierdzić, czy można je odtwarzać na KCE-635UB bez konwertowania. Narzędzia jakich używamy to aplikacje darmowe lub te najpopularniejsze w Europie Zachodniej. Unikamy hardcorowego oprogramowania obsługiwanego egzotycznymi poleceniami. Nasz cel to zaproponowanie co najmniej jednego komercyjnego i darmowego rozwiązania każdego z zadań.

# 1.2 W czym nie pomoże Ci ten przewodnik

1.2 w czym nie pomoże ci ten przewodnik<br>Istnieje niewyobrażalna wręcz liczba formatów video, które mogą być kompatybilne z odtwarzaczem video USB lub też nie. Nie jesteśmy w stanie Ci powiedzieć, które z formatów będą obsługiwane. Szczególnie kontenery multimedialne, czyli formaty takie jak AVI, mogą zawierać wszystko.<br>Number of different video formats out there that may not be compatible with may not be compatible with may not

Nie udzielimy także pomocy w kwestii jakiejkolwiek nielegalnej działalności takiej jak konwertowanie zawartości<br>The DVP płyt DVD chronionych prawami autorskimi.<br>...

Użytkowników Mac i Linux zachęcamy do stworzenia podobnego przewodnika: jesteśmy w stanie udzielić porad wyłącznie odnośnie aplikacji wymienionych w tej instrukcji i działających na systemie operacyjnym Windows.<br>Dawide i Poniższy przewodnik nie jest publikacją naukową na temat technik kodowania; niektóre obszary nie są omówione dogłębnie.

omowione dogłębnie.<br>Naszym celem nie jest zastąpienie instrukcji, które są załączane do opisywanego oprogramowania.  $N$ dszyri i celeni nie jest zastąpienie instrukcji, które są zaiączane do opisywanego.

#### 2. Format, Rozdzielczość, Szybkość transmisji  $2.$  Format, Resolution,  $8$

### **2.1 Który format jest najlepszy?**

Odpowiedź na to pytanie zależy od tego, jak zamierzasz wykorzystać Twoje pliki video. Jeżeli zamierzasz **2.1 Which Format is the best?** używać ich tylko na urządzeniu KCE-635UB, wówczas możesz używać DIVX. Jeśli używasz także innych urządzeń przenośnych, lepsze mogą się okazać formaty MPEG4 lub Windows Media. Nie mniej jednak najprawdopodobniej będziesz musiał przetwarzać pojedyncze pliki na potrzeby Twojego KCE-635UB lub innego urządzenia przenośnego. your KCE-635UB and another portable device.

## 2.2 Która rozdzielczość jest najlepsza?

Rozdzielczość, jaką wybierzesz dla swojego pliku video nie powinna być wyższa niż rozdzielczość wyświetlacza. Wyświetlacze Alpine oferują rozdzielczość od 400x234 do 800x480. Może się ona wydawać niska w porównaniu do rozdzielczości monitorów komputerowych, które nie oferują rozdzielczości niższej niż 1024x768. Ale nikt nie zaprzeczy, że obraz DVD ma całkiem przyzwoitą jakość. Tymczasem maksymalna rozdzielczość DVD to 720x480 (NTSC) lub 720x576 (PAL). Z drugiej strony, rozmiar wyświetlacza również ma znaczenie. Typowe wyświetlacze samochodowe mają około 7 cali – w tym rozmiarze każda rozdzielczość od 320x480 da dobre rezultaty. Jeżeli rozdzielczość materiału video różni się od rozdzielczości wyświetlacza, obraz zostanie elektronicznie dopasowany. Nie musi to oznaczać poprawy to jakości obrazu. W praktyce, spróbuj dopasować liczbę linii wyświetlacza (234 lub 480).

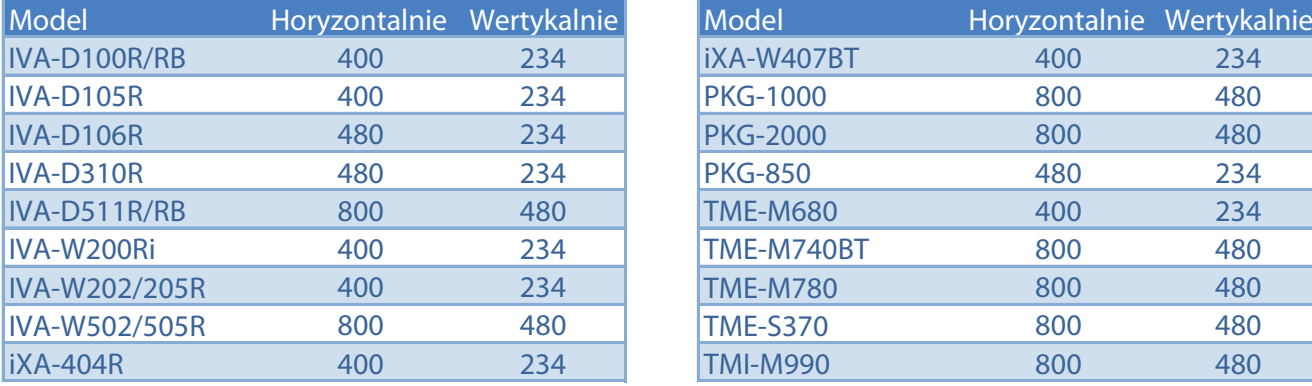

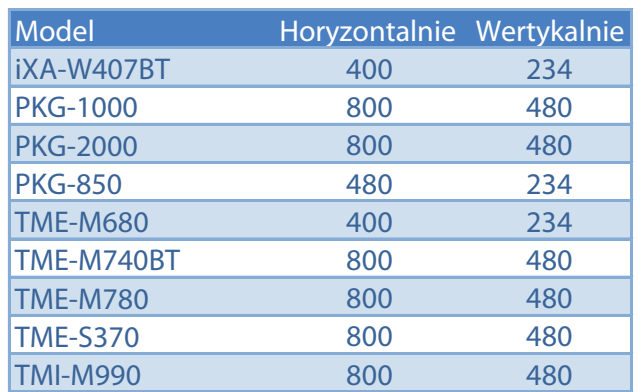

Rozdzielczość wyświetlaczy ALPINE

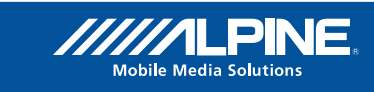

#### **2.3 Szybkość transmisji** bitrate is usually measured in Mbit/s (Megabit per second). Some Programs also use  $\mathcal{L}$

z**.s koczypkość transmisji**<br>Szybkość transmisji pliku video (ścieżki) określa jaka ilość danych jest przesyłana w określonej jednostce czasu. W przypadku plików video zazwyczaj mierzy się ją w megabitach na sekundę (Mbit/s). Niektóre programy używają także kilobitów (kbit/s). 1000kbit/s to 1Mbit/s.

gramy uzywają takze kilopitow (kbit/s). Toookbit/s to Tivibit/s.<br>Średnie szybkości transmisji dla DVD wahają się od 4Mbit/s do 9Mbit/s. Im bardziej złożone są tory ruchu i zawartość danego pliku video, tym większa musi być szybkość transmisji aby obraz był oddany wiernie.<br>Dawnaterial encoded to between 1 and 1 and 1 and 1 and 1 and 1 and 1 and 1 and 1 and 1 and 1 and 1 and 1 and 1 Rekomendowana średnia szybkość transmisji dla materiałów kodowanych dla użycia na KCE-635UB to od 1<br>1 marca 1 marca 1 marca 1 marca 6 marca 6 marca 6 marca 1 marca 1 marca 1 marca 1 marca 1 marca 1 marca 1 marc do 3 Mbit/s. Wyższe szybkości transmisji nie muszą poprawić jakości obrazu, a zwiększają rozmiar plików i mogą powodować problemy z odtwarzaniem.

# **2.4 Wytyczne dotyczące kompatybilności 2.4 Compatibility Guideline**

z**.4 chart wytyczne dotyczące kompatybilnosci**<br>Tabela poniżej (z instrukcji obsługi KCE-635UB) pokazuje jakie pliki można odtwarzać na KCE-635UB. Nie mniej jednak, jest więcej czynników od tych wymienionych na liście. Niektóre kodery dodają niepotrzebne<br>Data to the ones stated in the ones stated in the ones states to the ones states and invalid data to the ones informacje w nagłówkach plików video, które uniemożliwiają odtworzenie pliku na KCE-635UB pomimo tego, że wszystkie parametry wydają się być zgodne ze specyfikacją. papela ponizej (z instrukcji obsiduj

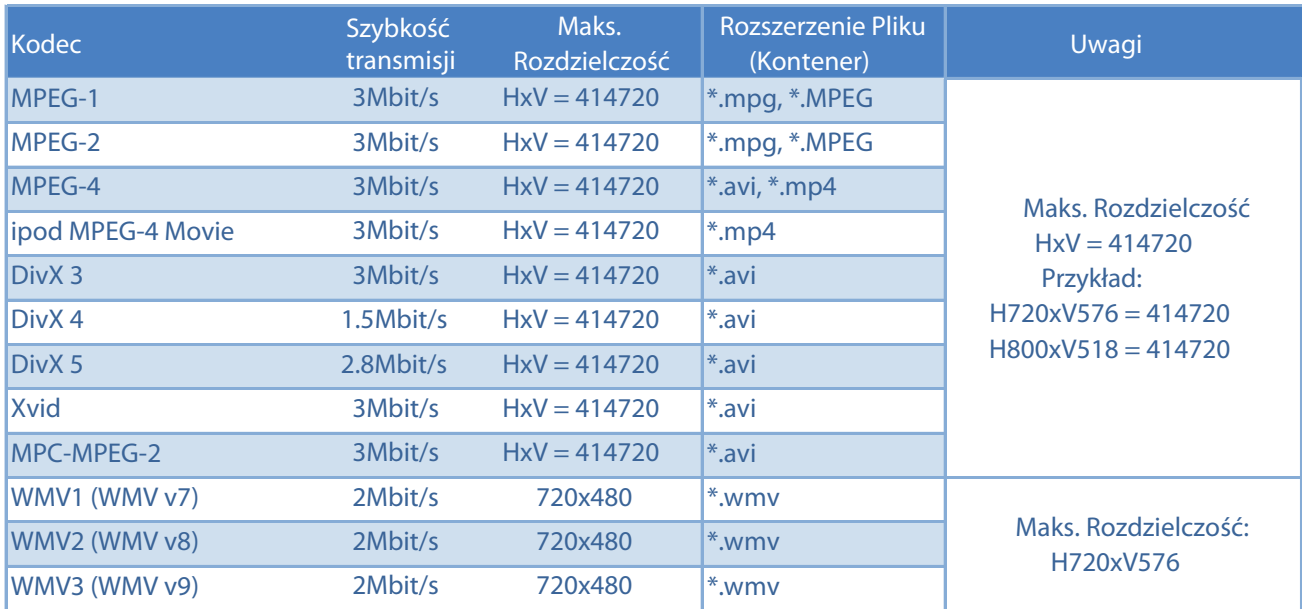

Kompatybilność Odtwarzania

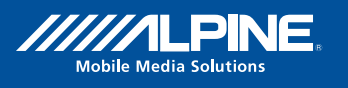

# 3. Konwertowanie DVD

# **3.1 Commercial Solution 1: allDJ Video Converter Platinum 3.1 Oprogramowanie komercyjne 1: allDJ Video Converter Platinum**

Można pobrać z:

wiczna pobrac z:<br>http://www.alldj.com/video\_converter/video\_converter.htm

http://www.alldj.com/video\_converter/video\_converter.htm Program posiada łatwy w obsłudze graficzny interfejs użytkownika oraz daje możliwość zapisywania własnych r rogram posiada latwy w obsiduże granezny interiejs dzytkownika oraz daje mozilwość zapisywania wial<br>profili. Pozwala to użytkownikowi na dostosowanie profilu pasującego do KCE-635UB i innych urządzeń The software for software features and the possibility to use Gui and the possibility to save custom profiles. przenośnych. Pliki video tworzone za pomocą tego programu są wysoce kompatybilne. Program umożliwia<br>konweszie arup plików konwersję grup plików.

Testewane profiles Testowane profile:

**3.1.1 XVID 3.1.1 XVID**

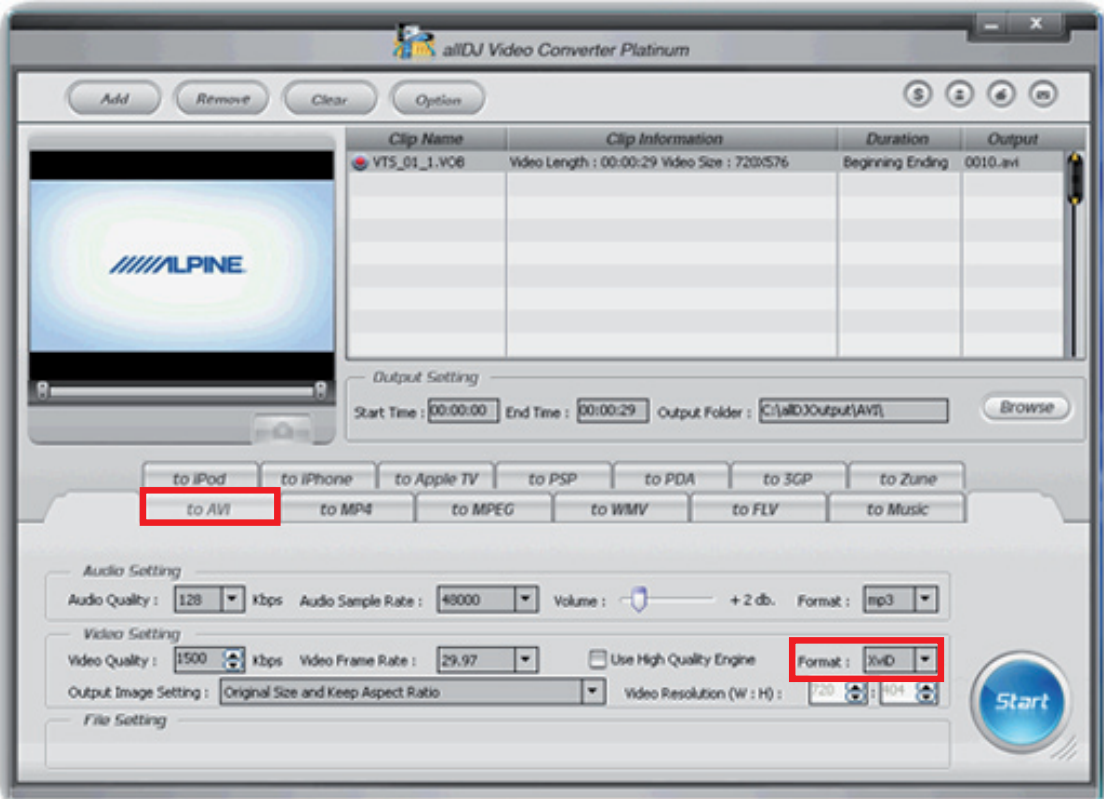

. . . . . . . . . . . . . .

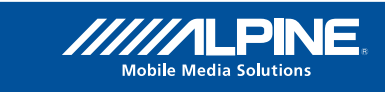

# 3. Konwertowanie DVD

### **3.1.2 iPod 3.1.2 iPod 3.1.2 iPod**

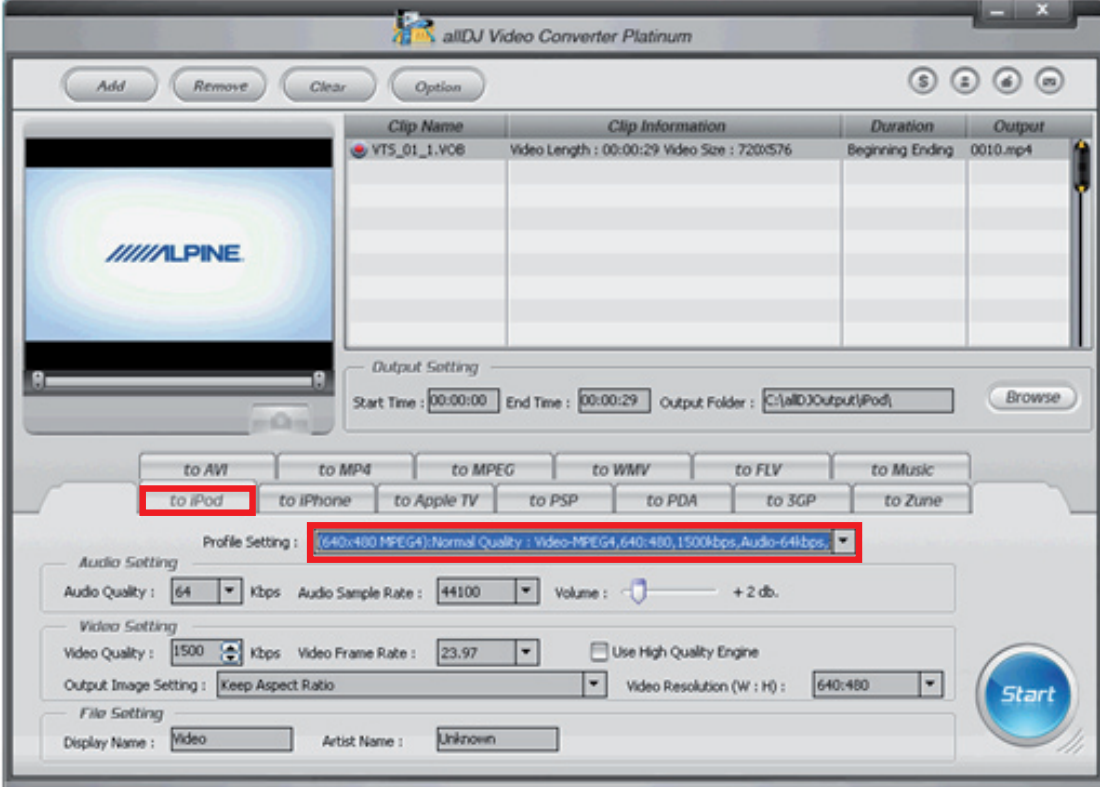

#### **3.1.3 Zune 3.1.3 Zune 3.1.3 Zune**

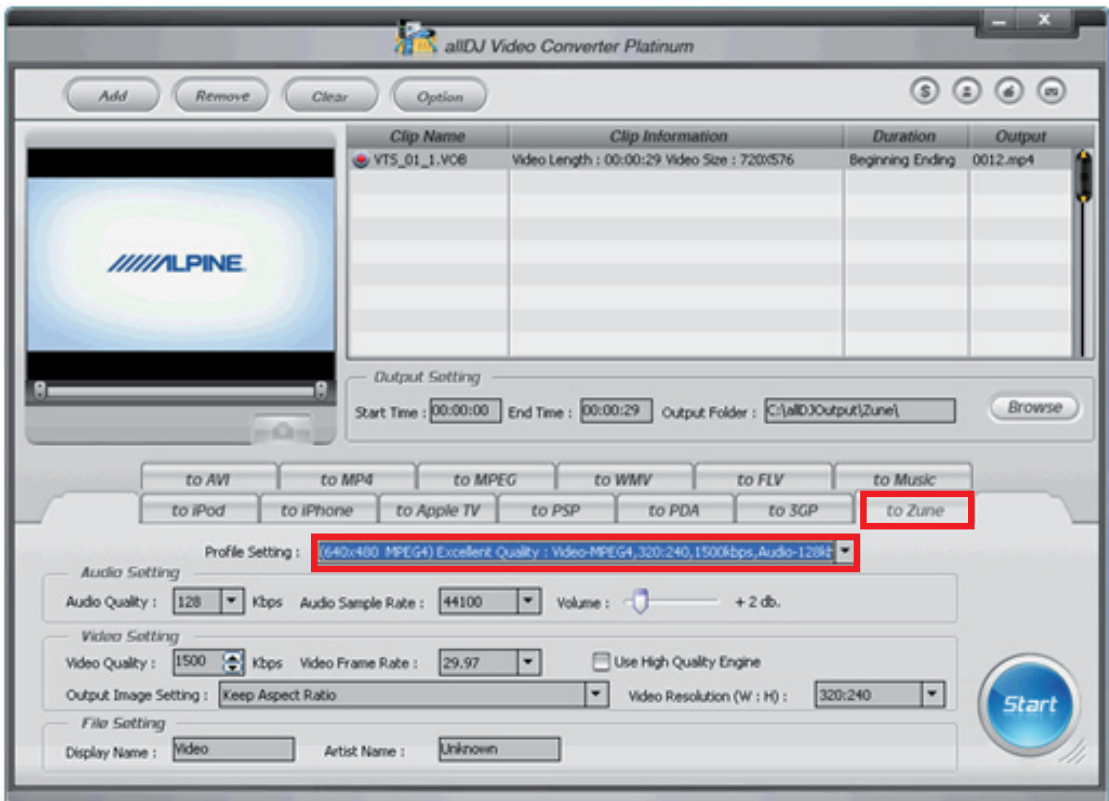

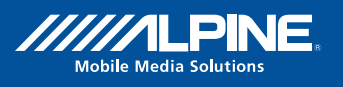

#### **3.2 Commercial Solution 2: Dividending Dividending Dividending Plug-**3. Konwertowanie DVD

# 3.2 Oprogramowanie komercyjne 2: DivX Pro + DivX MPEG-2/DVD Plug-in

enia pobrać z:<br>Można pobrać z:

nttp://www.divx.com/

naprzymowieszna<br>Bezbłędne narzędzie do tworzenie filmów z formacie DivX dla wszystkich urządzeń z certyfikatem DivX. Posoftware allows batch conversion. siada możliwość wyboru różnych profili. Umożliwia konwersję grup plików.

Rekomendowane profile:

3.2.1 Home Theater **3.2.1 Home Theater**

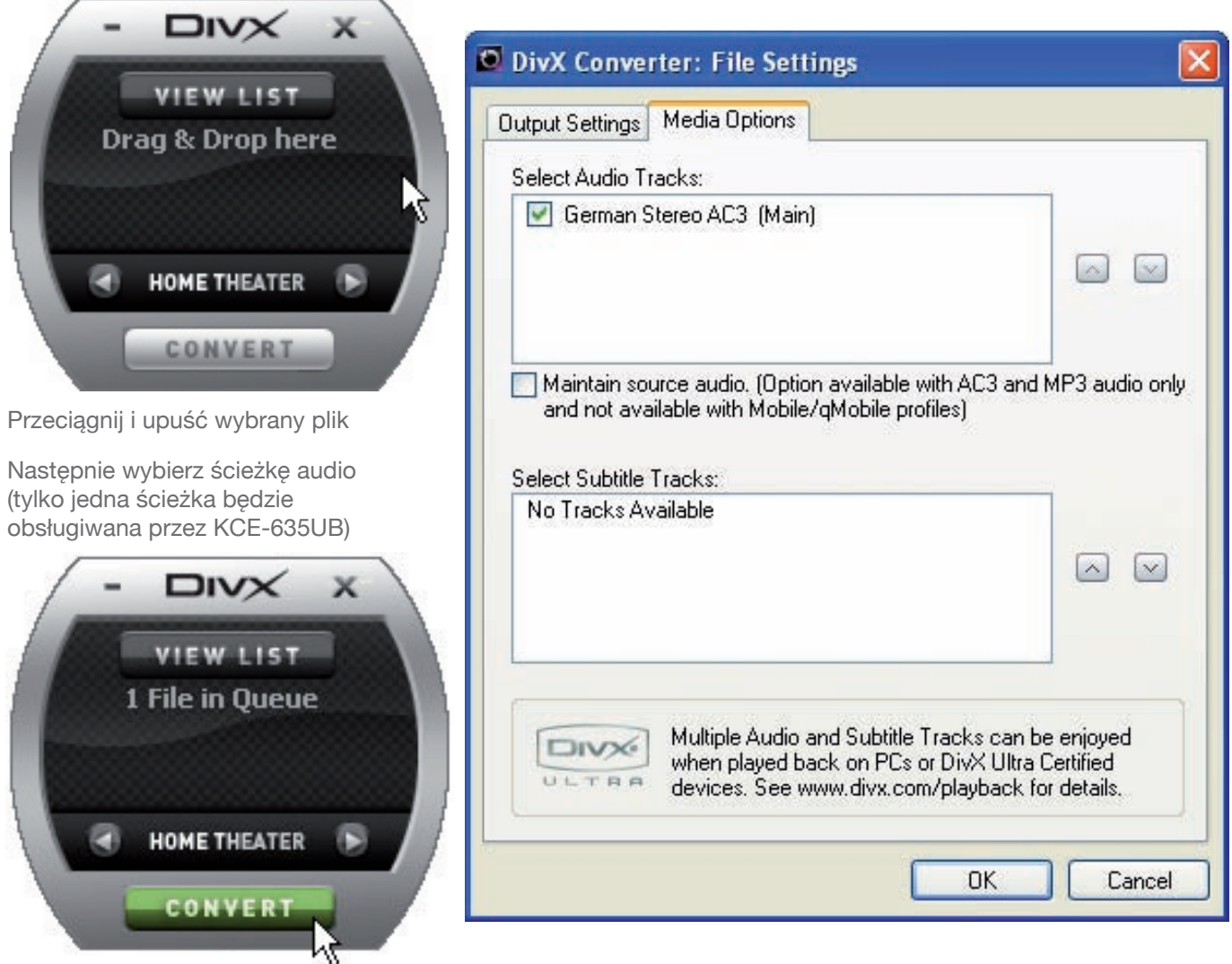

Zakładka Output Settings umożliwia dostosowanie rozdzielczości i jakości. Nie mniej jednak standardowe for Home Theater deliver a good image quality at a reasonable file size. ustawienia profilu Home Theater zapewniają dobrą jakość obrazu i rozsądny rozmiar pliku.

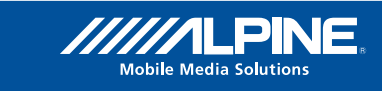

# 3. Konwertowanie DVD

#### **3.3 Darmowe oprogramowanie: Free DVD Video Converter**

Można pobrać z:

http://www.dvdvideosoft.com/ http://www.dvdvideosoft.com/

Prosty interfejs użytkownika który można zrozumieć błyskawicznie. Choć czas konwersji jest krótki, rezultaty są bardzo dobre.

### **Rekomendowane Profile:**

AVI: High Quality (Wysoka Jakość) lub Standard Quality (Standardowa Jakość - DivX)

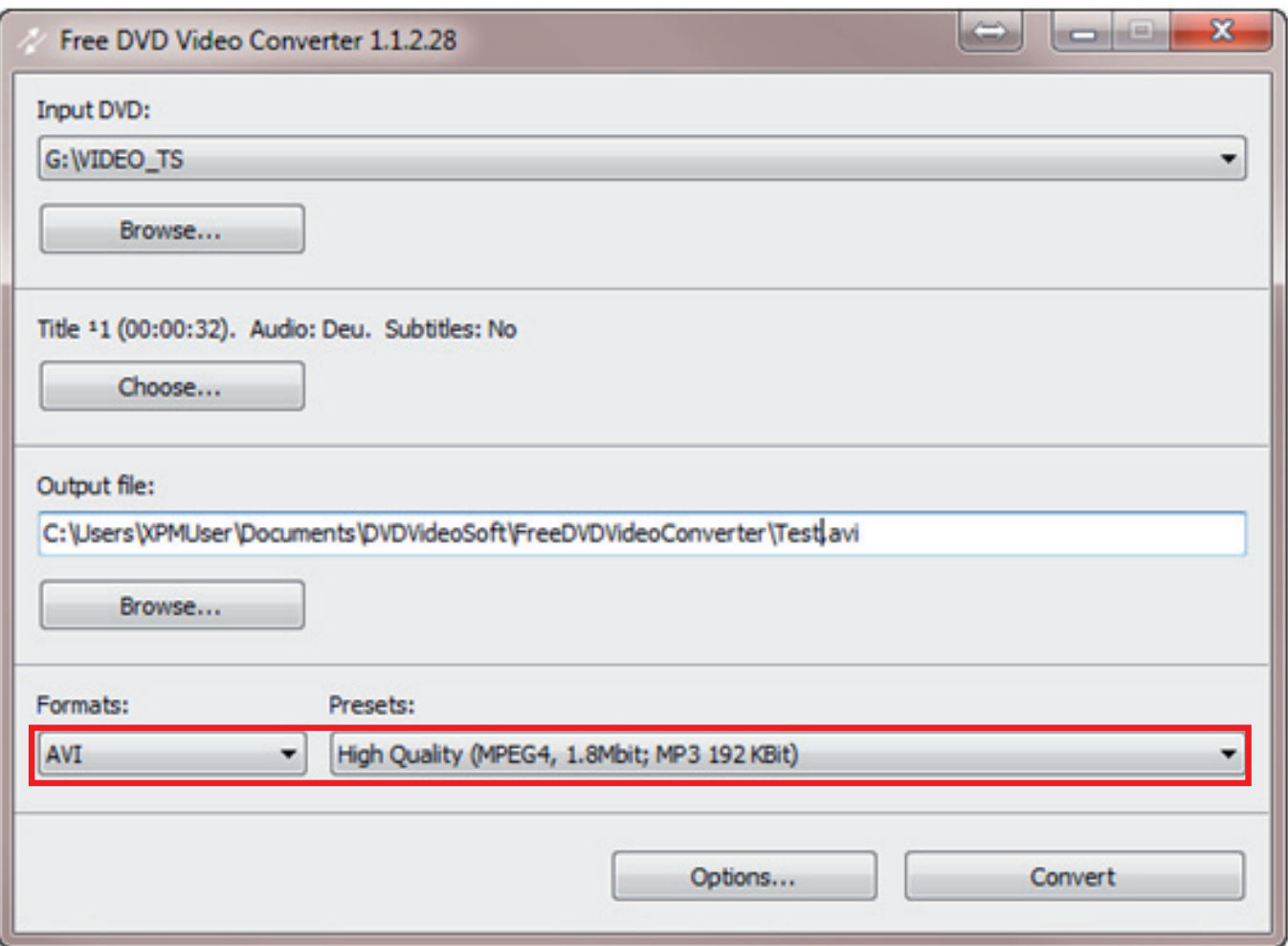

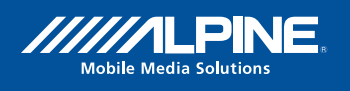

## 4. Downloading and converting videos from websites with user generated content (YouTube etc.) (YouTube itd.) 4. Pobieranie i konwertowanie video ze stron z materiałami tworzonymi przez użytkowników

## **4.1** Darmowe oprogramowanie: Free You Tube to iPod Converter

Można pobrać z:

http://www.dvdvideosoft.com/ http://www.dvdvideosoft.com/

Program ten działa niezależnie od przeglądarki i umożliwia pobieranie grup plików.

Adres wybranego klipu video należy skopiować, wybrać Apple iPod 5G jako urządzenie i ustawić używanie kodeka MPEG4 (nie h.264).

Obsługa programu jest dość prosta:

- skopiuj (Paste) link pliku z YouTube do pola Import URLs
- wybierz Apple iPod 5G z paska Devices
- select MP4 High Quality Video (700kbit, MPEG4; Stereo) wybierz MP4 High Quality Video (700kbit, MPEG4; Stereo) z paska Presets
- click 'Download' kliknij 'Download'

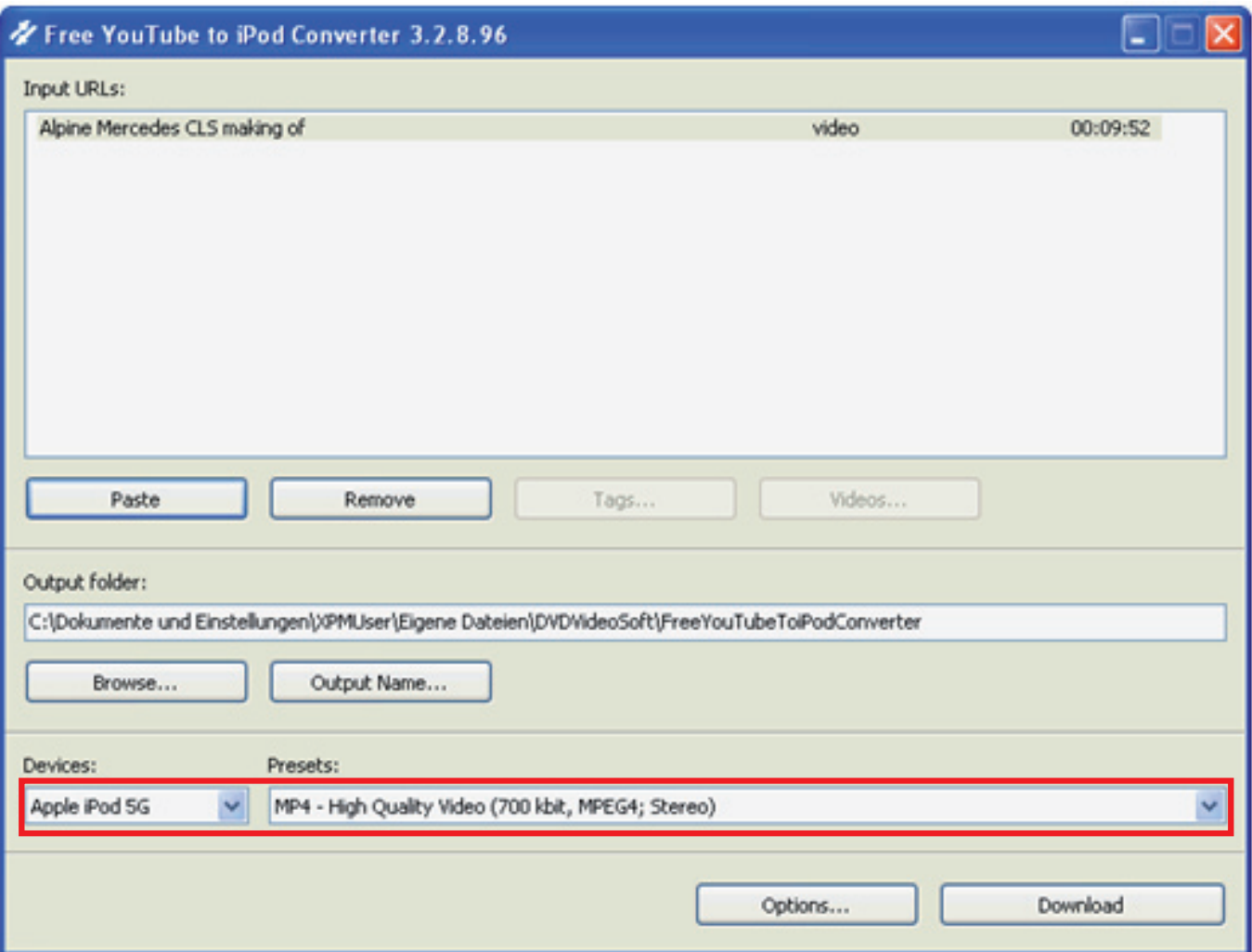

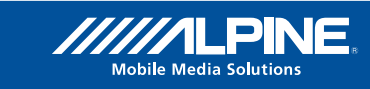

#### 4. Pobieranie i konwertowanie video ze stron z materiałami tworzonymi przez użytkowników Download via the browser's Add-On search (more information here: http://www.downloadhelper.net/) (YouTube itd.) Whenever video content available for download is detected, the symbol in the browser's navigation line will be  $\mathcal{L}$

### indicate so. Now Click the down arrow right from the rotating icon and select Quick Download. **4.2 Darmowe oprogramowanie: 2: DownloadHelper (Wtyczka do wyszukiwarki Firefox)**

Kiedy zostanie wykryty materiał video, który można pobrać, wskaże to ikonka na pasku przeglądarki. Teraz Pobierz przez narzędzie Add-On wyszukiwarki (więcej informacji na stronie http://www.downloadhelper.net/) kliknij na strzałkę w dół po prawej stronie obracającej się ikony i wybierz Quick Download (Szybkie pobieranie).

Metoda ta działa z o wiele większą ilością stron niż Free YouTube to iPod Converter, **ale tylko pobranych**.

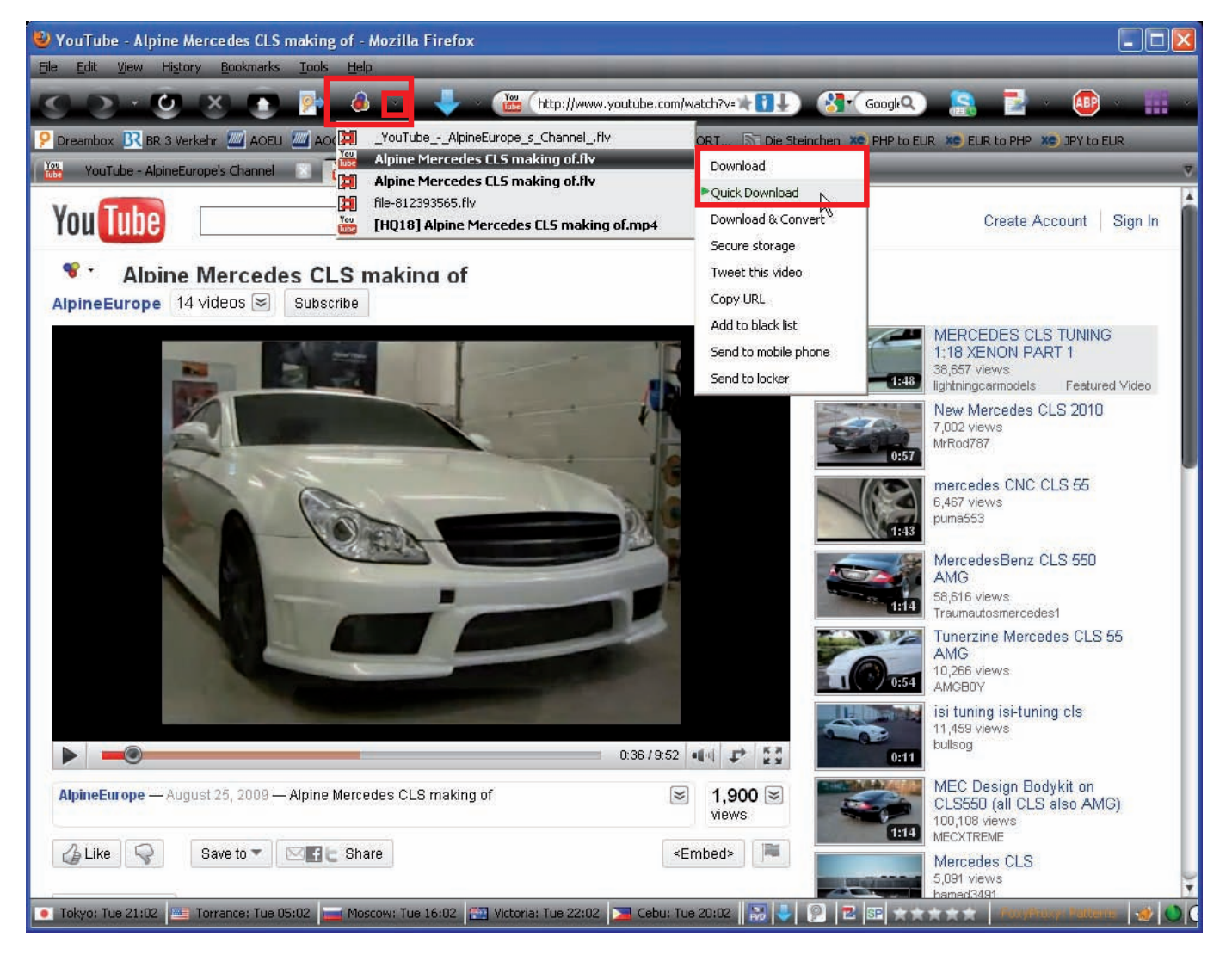

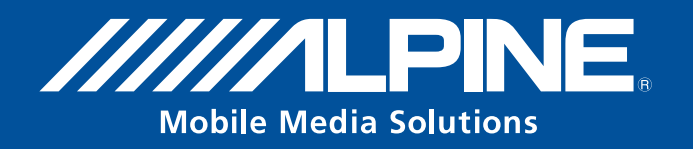